# **UPort™ 1200-G2 Series Quick Installation Guide**

**Version 1.0, March 2024** 

**Technical Support Contact Information www.moxa.com/support**

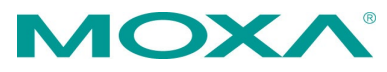

2024 Moxa Inc. All rights reserved.

**P/N: 1802012005001** \*1802012005001\*

# **Overview**

Moxa's USB-to-serial products provide a wide range of easy-to-use solutions for adding Windows COM ports, macOS, and Linux tty ports through a USB port of a computer. The UPort 1200-G2 Series comprises the following models:

#### **2-port Models**

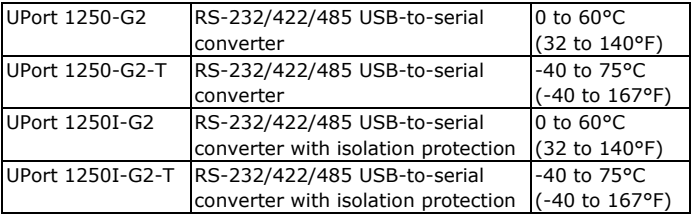

# **Package Checklist**

After opening the box, verify that the package contains the following items:

- 1 UPort 1200-G2 USB-to-serial converter
- 1 USB cable with latch, CBL-USB3-BA-G-120, hook and screw, 1.2m
- Quick installation guide (printed)
- Warranty card (printed)

**NOTE** Notify your sales representative if any of the above items are missing or damaged.

## **Accessories**

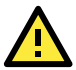

# **WARNING**

This product is intended to be supplied by an approved external power source (UL listed/IEC 60950-1/IEC 62368-1), which output complies with ES1/SELV, PS2/LPS, output rating 5 VDC, 1 A minimum (by USB port), and ambient temperature of 75°C minimum. If further information or help is needed, please contact your Moxa representative. If a Class I power source is used, the power cord should be connected to a socket outlet with an earthing connection.

#### **Cables**

- CBL-USB3-BA-G-120: USB 3.2 Gen 1 cable with latch, 1.2 M
- CBL-USB3-BA-G-028: USB 3.2 Gen 1 cable with latch, 0.28 M
- CBL-USB3-BA-B-120: Standard USB 3.2 Gen 1 cable, 1.2 M

#### **DIN-rail Kits:**

• DK-UP1200, 2 WK-35-02 wall-mount plates, and 2 DK35A DIN-rail plates

### **Wall-mounting Kits:**

• WK35A: 2 WK-35-02 plates  $(35 \times 24 \times 1.2 \text{ mm})$  with 6 screws (FTSx6 M3x4 mm)

### **Adapters:**

- LB-DB9F-G-01: Serial loopback adapter
- ADP-RJ458P-DB9F: DB9F-to-RJ45 adapter
- Mini DB9F-to-TB: DB9F-to-TB adapter

## **Hardware Introduction**

Unstream USB 3.2 type B connector

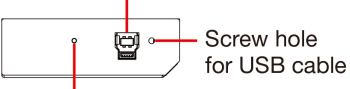

Reset button

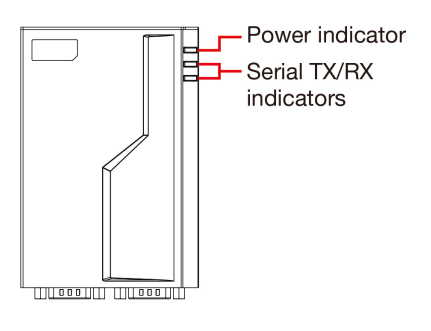

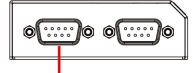

Serial port

# **USB Cable Usage Guide**

The new Moxa latch USB cable comes with a latch on each side of the Type-A connector and a screw on the Type-B connector.

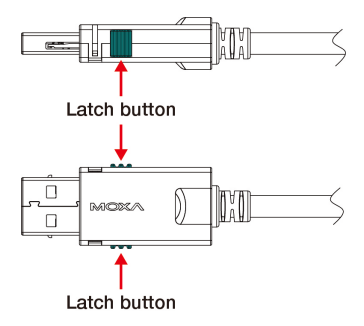

## **Plugging in the USB Cable Using the Type A Connector**

To plug in the USB cable to the host computer and secure it, do the following:

Step 1: Press both latches on the connector.

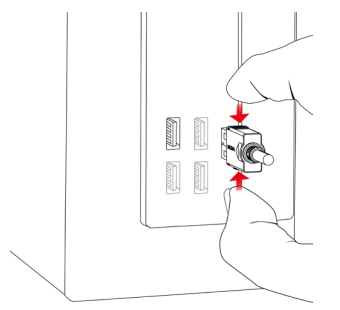

**Removing the USB Cable**

USB cable connector hard so that they are pushed to the

maximum.

Step 2: Plug the connector into the USB slot.

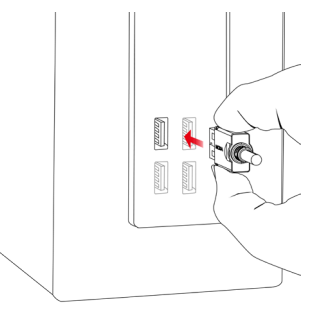

Step 1: Press both latches on the Step 2: Unplug and pull out the cable 90 degrees horizontal to the USB socket.

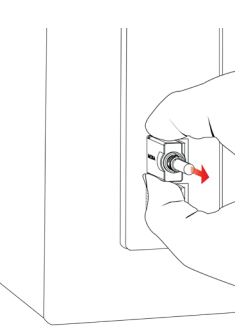

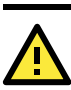

# **ATTENTION**

## **Be cautious when plugging in or out the latch connector.**

- 1. When the cable is plugged into a host computer or pulled out every time, always press both latches. Then, plug the connector into the receptacle on your computer or vice versa.
- 2. If the type A connector doesn't come off easily, **DO NOT** pull the cable out by force as it will deform the hook on the connector, and you may not be able to use the cable again. Try again by pushing the latch hard and shake the connector left to right gently.

**NOTE** The latch cable locks to most USB slots on computers; however, there may be some slots that are designed with a slight marginal difference, which may cause the latch not to lock to your computer's USB slots perfectly.

#### **Plugging in a USB Cable to the Host Computer Using Type B Connector**

The screw on the side of type B connector is for fixing the cable firmly to the UPort. Please remember to swivel the bolt after plugging in and before pulling out the connector.

**Step 1:** Plug in type B connector.

**Step 2:** Swivel the bolt about five rounds.

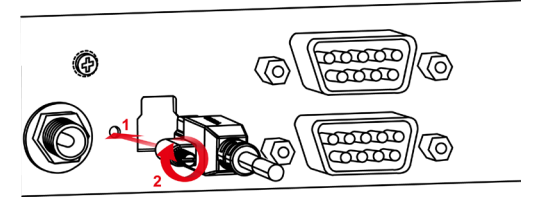

#### **Pulling out a USB cable from the host computer**

**Step 1:** Swivel the bolt about five rounds until it becomes loose.

**Step 2: Pulling out type B connector.** 

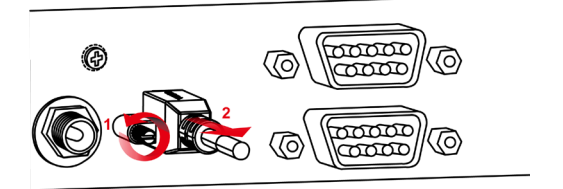

## **LED Indicators**

The LED indicators on the front panel are used to display the status as follows:

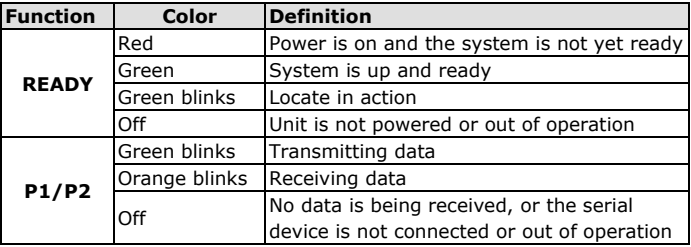

## **Serial Port Pin Assignments**

The serial ports on the UPort 1200-G2 have DB9 male connectors. Refer to the following table below for the RS-232 and RS-422/485 pin assignments.

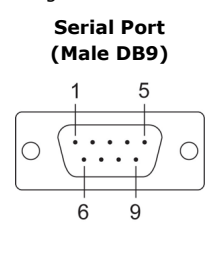

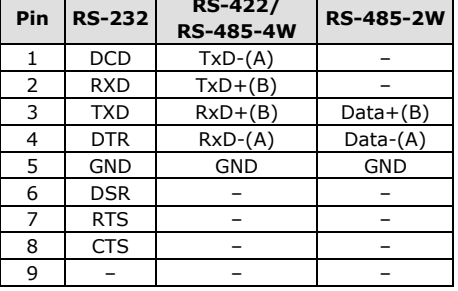

**NOTE** For the UPort with DB9 male serial ports, you may refer to the *Serial Port Pin Assignments* section to loop back pin 2 and pin 3 for the RS-232 interface to carry out a self-test on the device. You may refer to *Communication Testing* in the *Software Installation* section in this document for how to use the loopback connector in the box to perform the communication test.

## **Adjustable Pull High/low Resistors for the RS-485 Port**

The UPort uses DIP switches to set the pull high/low resistor values for each serial port.

**To set the pull high/low resistors to 150 KΩ,** make sure both SW 1 and SW 2 switches are in the **OFF** position. This is the **default setting**.

**To set the pull high/low resistors to 1 KΩ,** make sure both SW 1 and SW 2 switches are in the **ON** position.

To set the termination on, SW 3 should be set to the **ON** position.

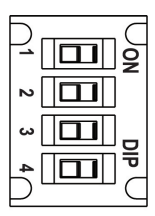

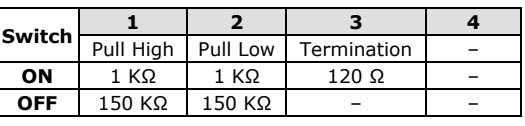

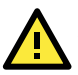

# **ATTENTION**

Do not use the 1-kΩ setting on the UPort when using an RS-232 interface. Doing so will degrade the RS-232 signals and shorten the maximum allowed communication distance.

**DIP Switches Location**

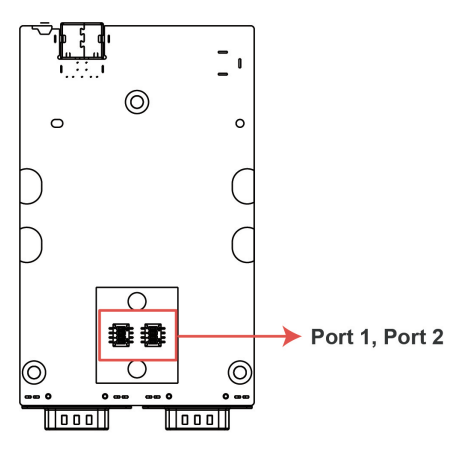

## **Software Installation**

To install the UPort driver, please follow the installation procedure described in the *Mounting the UPort 1200-G2* section. UPort converters can be connected to any upstream type A USB port that is on the PC host or an upstream hub. UPort converters are hot-pluggable, so there is no need to power down your computer prior to installation.

After successfully installing the UPort, you can use the operating system's device manager to check and/or change the port settings. In Windows, the new COM port will be listed under Ports (COM & LPT).

## **Installing the Windows Driver**

Download and run the Setup program  $\bm{0}$  from the UPort's product page and follow the installation steps.

A few things to note:

1. We recommend also installing companion utilities for future use. For an introduction of the utility, refer to the *User Manual*.

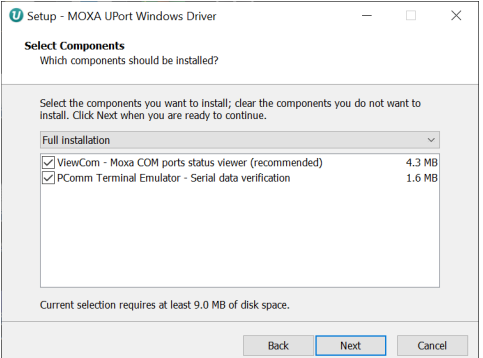

2. After successfully installing the driver, connect the UPort to your computer. Then, click **Scan** to review the installation results and confirm that the UPort is connected to your computer.

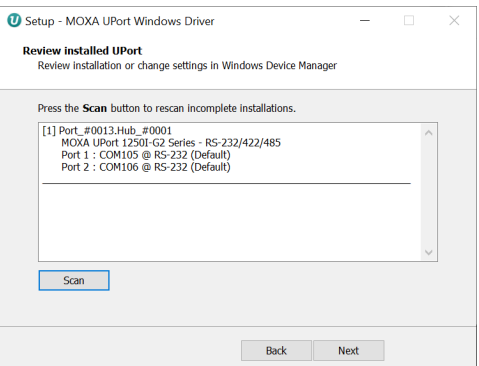

3. Check **Launch Windows Driver Manager** to configure the UPort after the setup is completed.

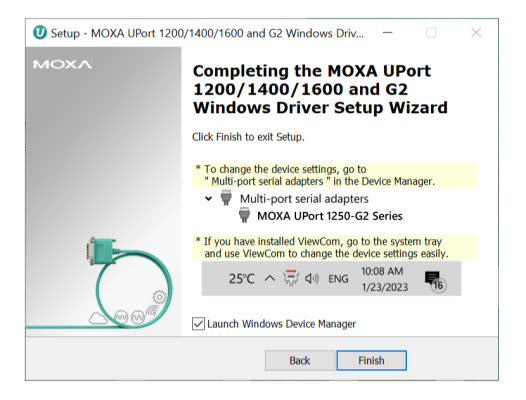

4. If you have installed **ViewCOM**, you can mouse over the **ViewCOM** icon in the system tray to see the relevant COM port information.

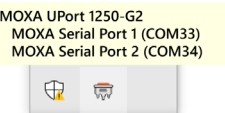

The right-click context menu has the shortcut to **Windows Device Manager** and **Auto Startup** utilities if needed.

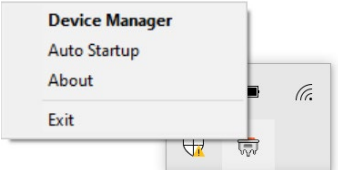

For configuration details, check the COM *Port Configuration* section in the *User Manual*.

## **Installing the Linux Driver**

Run the following commands from the Linux prompt:

```
# CD /moxa
```

```
# tar xvfz moxa-uport-1200-1400-1600-series-linux-kernel-
[kernel version]-driver-v[driver version].tgz
```
Find the **Makefile** file in **/moxa/mxuport** and run the commands:

- **# make install**
- **# modprobe mxuport**

For further information, refer to the *User Manual* or the **readme.txt**  that comes with the driver package.

#### **Installing the Linux Driver for Arm-based Platforms**

Please refer to the **Tech Note: UPort Driver Arm-based Platform Porting Guide** on the product page or the **readme.txt** that comes with the driver package.

#### **Installing the macOS Driver**

For macOS 10.12 and later, follow the steps below to install the driver:

- 1. Enter recovery mode.
- 2. Disable System Integrity Protection (SIP) by running the **csrutil disable** command from the terminal.
- 3. Return to normal mode.
- 4. Launch the UPort driver installer and complete the installation procedure.
- 5. Re-enter the recovery mode.
- 6. Enable System Integrity Protection (SIP) by running the **csrutil enable** command from the terminal.
- 7. Return to normal mode.

For detailed instructions, please refer to the *User Manual* on the product page or the **readme.txt** that comes with the driver package.

#### **Communication Testing**

There are Moxa companion utilities for serial communication testing. For this purpose, you may use **PComm Terminal**. For other useful utilities, please refer to the UPort's *User Manual* for an introduction.

# **Mounting the UPort 1200-G2**

## **Dimensions**

Unit =  $mm$  (inches)

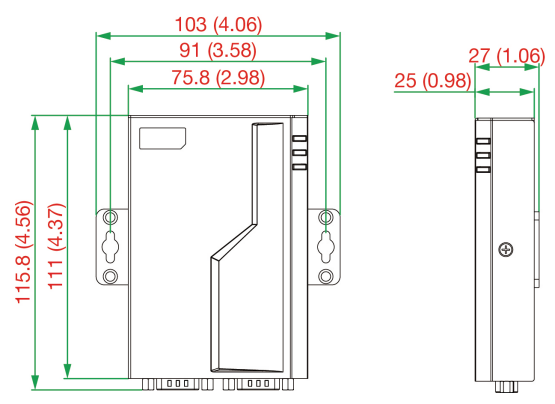

#### **Wall Mounting**

The mounting kit is 2 mm in height, and the two centers of the mounting kit on each plate are 91 mm (3.58 in).

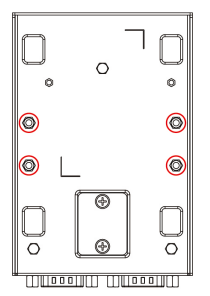

First, attach the brackets to the bottom of the UPort 1200-G2 with screws, where the circles show. The recommended screw tightening torque: 4.5 kgf-cm +/- 0.5, screw type: type F, PH2. Next, mount the unit to a wall with the screws.

Screws should be less than 3.5 mm in head diameter and less than 3.0 mm in shaft diameter.

#### **Screw information:**

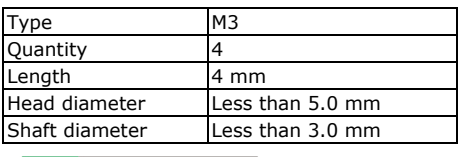

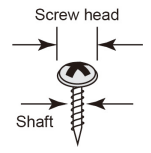

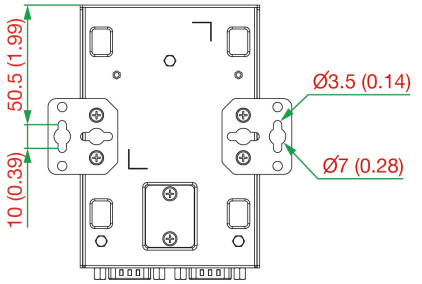

### **DIN-rail Mounting**

The UPort 1200-G2 models have a DIN-rail kit option, - DK35A, allowing installation on a DIN rail. DIN-rail attachments can be purchased separately to attach the product to a DIN rail.

First, attach the wall-mount brackets to the bottom of the UPort 1200- G2 with screws. Then, attach the DIN-rail attachments to the wallmount kit with screws, as shown by the circles in the figure below. The recommended screw type is M3, 4 mm in length, tightening torque: 4.5 kgf-cm +/- 0.5, screw type: type F, PH2; 4 screws.

Screws should be less than 5 mm in head diameter and less than 3.0 mm in shaft diameter.

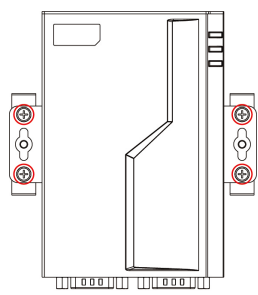

Next, mount the UPort 1200-G2 onto the mounting rail.

**STEP 1:** Insert the upper lip of the DIN-rail kit into the mounting rail.

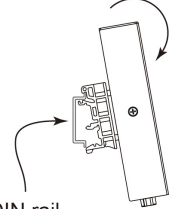

DIN rail

To remove the UPort 1200-G2 from the DIN rail, do the following:

#### **STEP 1:**

Pull down the latch on the DIN-rail kit.

#### **STEP 2 & 3:**

Slightly pull the UPort 1200-G2 forward and lift it up to remove it from the mounting rail.

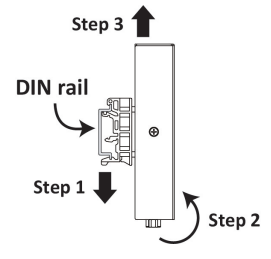

#### **Screw information:**

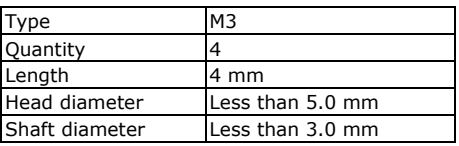

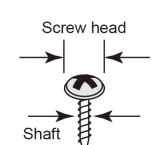

**STEP 2:** Press the UPort 1200-G2 towards the mounting rail until it snaps into place.

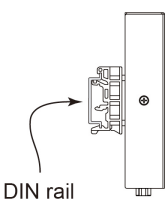

# **Product Specifications**

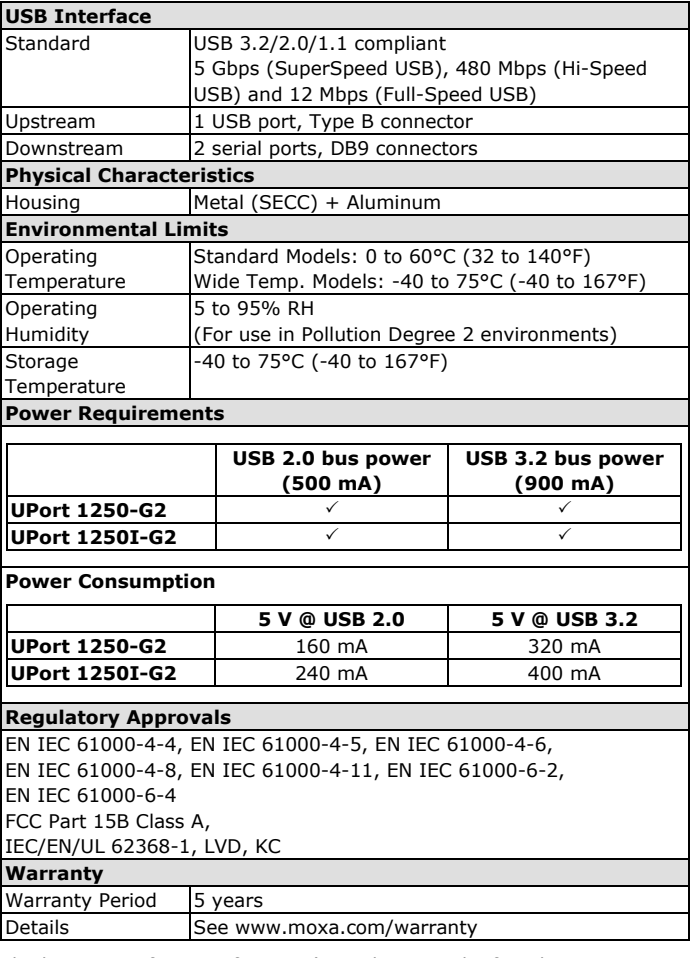

The latest specifications for Moxa's products can be found at [https://www.moxa.com.](https://www.moxa.com/)

# **Certifications**

## **CE Warning**

This is a Class A product. In a domestic environment, this product may cause radio interference in which case the user may be required to take appropriate measures.

## **Federal Communications Commission Statement**

FCC - This device complies with part 15 of the FCC Rules. Operation is subject to the following two conditions: (1) This device may not cause harmful interference, and (2) this device must accept any interference received, including interference that may cause undesired operation.

## **FCC Warning**

This equipment has been tested and found to comply with the limits for a Class A digital device, pursuant to part 15 of the FCC Rules. These limits are designed to provide reasonable protection against harmful interference when the equipment is operated in a commercial environment. This equipment generates, uses, and can radiate radio frequency energy and, if not installed and used in accordance with the instruction manual, may cause harmful interference to radio communications. Operation of this equipment in a residential area is likely to cause harmful interference in which case the user will be required to correct the interference at his own expense.

## **KC Certification**

## **사용자안내문 (User Guide)**

이 기기는 업무용 환경에서 사용할 목적으로 적합성평가를 받은 기기로서가정용 환경에서 사용하는 경우 전파간섭의 우려가 있습니다.

(This equipment has KC approval for use in industrial environments and could possibly interfere with household equipment.)

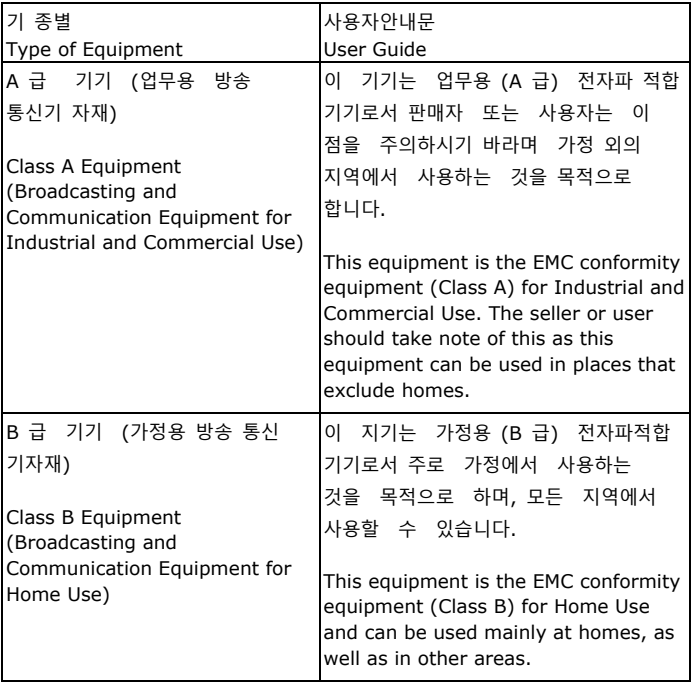